**UNd64**

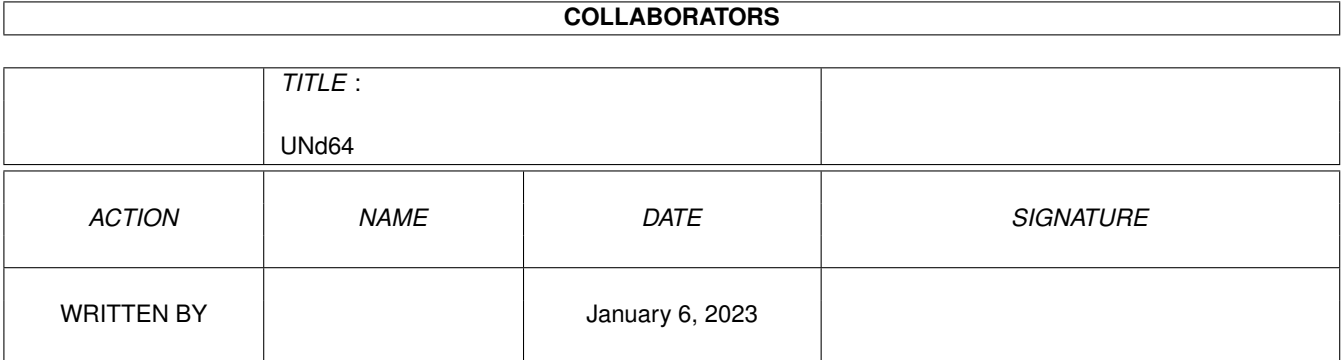

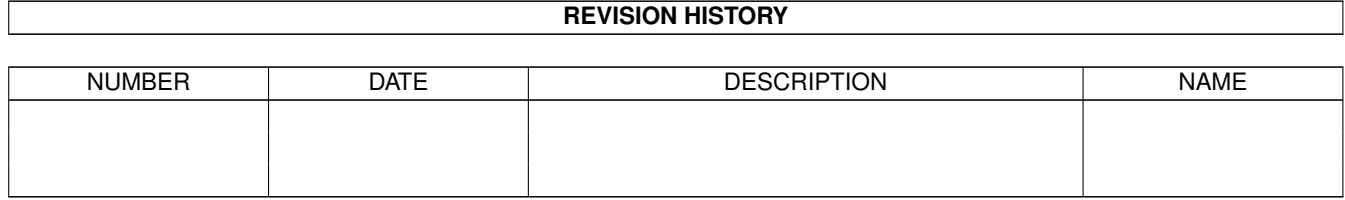

# **Contents**

#### 1 UNd64

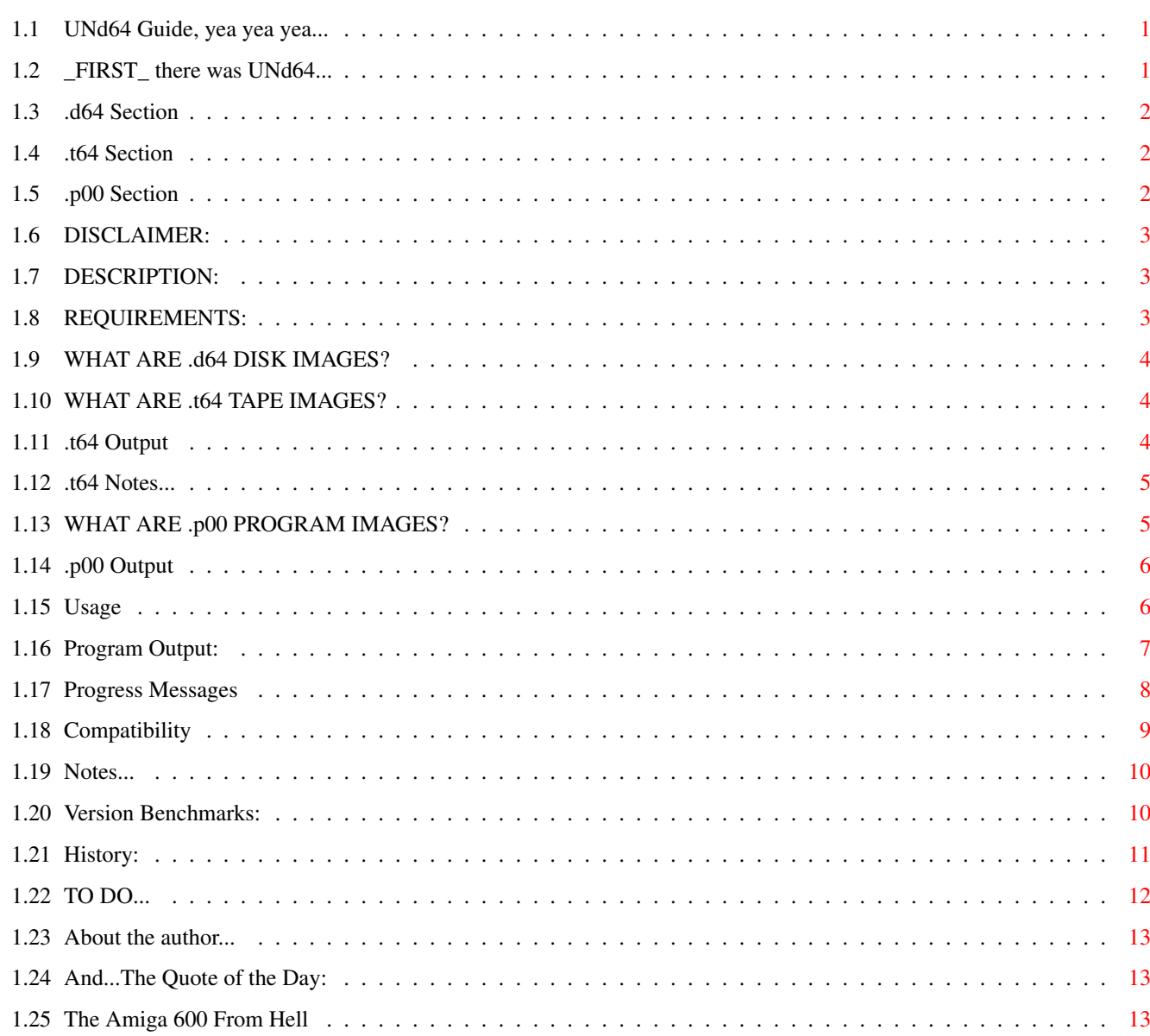

 $\mathbf 1$ 

## <span id="page-3-0"></span>**Chapter 1**

# **UNd64**

## <span id="page-3-1"></span>**1.1 UNd64 Guide, yea yea yea...**

UNd64 v 38.3 (28.10.95) © Copyright 1994-1995 Jess Sosnoski

> Disclaimer Description Requirements Usage Progress Messages .d64 Support .t64 Support .p00 Support Compatibility History TODO About the Author... Quote of the day \_FIRST\_ there was UNd64..

## <span id="page-3-2"></span>**1.2 \_FIRST\_ there was UNd64...**

And it still IS UNd64!!!

There's another program out there which DARES to imply that it sends my program into obsolesence with this line, and considering my program (IMHO) is FAR more robust and idiot-proof (not to mention speed), I'd avoid this other program. COMPARE AND SAVE !!! BENCHMARKS: ---------- Extracting from COMMODOR.D64 with output redirected to >NIL: UNd64 6 seconds Brand-X 35 seconds I'll give the other program this: it very nicely "simulates" a 1541 drive, especially speedwise, and the way it reacts to circular links (I pity anyone with a SCSI-II and '060 equipped A4000T with a big hard drive. That other program should successfully fill that son of a  $b*$ up real damn quick.)

Oh, yea...my program's smaller too.

### <span id="page-4-0"></span>**1.3 .d64 Section**

UNd64 v 38.3 (28.10.95) © Copyright 1994-1995 Jess Sosnoski

What's a .d64 diskimage?

Output

Notes

Benchmarks

### <span id="page-4-1"></span>**1.4 .t64 Section**

UNd64 v 38.3 (28.10.95) © Copyright 1994-1995 Jess Sosnoski

What's a .t64 tapeimage?

Output

Notes

#### <span id="page-4-2"></span>**1.5 .p00 Section**

UNd64 v 38.3 (28.10.95) © Copyright 1994-1995 Jess Sosnoski

What's a .p00 program image?

Output

### <span id="page-5-0"></span>**1.6 DISCLAIMER:**

DISCLAIMER:

----------

Use this program at your own risk! I assume no responsibility or liability for problem(s) and/or damage(s) that occur by the use, modification, and/or existence of this product, and/or its parts in any form. (I.E. If it makes you spill beer on your computer, ugh..the thought of it) This program is copyrighted by Jess Sosnoski and is available as freeware. It may be distributed only under the following conditions: 1.) Program and Documentation is not modified in any way. 2.) Program and Documentation must be distributed together. 3.) This package may not be used for commercial purposes. Without my permission. 4.) Sale price must not exceed the cost of media and shipping plus a nominal copying fee equaling no greater than fred fish charges. 5.) I give permission to release this on CD-ROM. Especially Aminet and Fred Fish.

/\* I like the idea of being immortalized in a piece of laser-etched aluminum encased in nice non bio-degradable plastic.  $*/$ 

## <span id="page-5-1"></span>**1.7 DESCRIPTION:**

DESCRIPTION -----------

This program is designed to extract, list or test files from .d64 disk images, .t64 tapeimages, and .p00 program images from PeeCee C64 emulator disk/tape/program image files.

Good luck finding such archives around the 'net anymore, since Escom is making good ol' 64's again.

## <span id="page-5-2"></span>**1.8 REQUIREMENTS:**

#### REQUIREMENTS ------------

An Amiga with Kickstart 1.1+ (I don't have 1.0 so I can't test it on that) about 180K free ram, .d64's, .t64's, and/or .p00 files and a storage device that will hold them--and possibly the output files.

## <span id="page-6-0"></span>**1.9 WHAT ARE .d64 DISK IMAGES?**

WHAT ARE .d64 DISK IMAGES? --------------------------

.d64 files are the sector-by-sector contents of a Commodore 1541 formatted disk. These files are commonly used by PeeCee C-64 emulators to store C-64 files, and to xfer 1541 disks into a convenient method of storage for use by the emulators. (I believe the emulator is called C64S) Unfortunately, none of our Amiga C-64 emulators can take advantage of this. (HINT! HINT! Questronix/A-64!!!) This program reads in the archive file and allows one to extract, list or test the files within the archive. There also exists an archive on Aminet that allows one to create .d64 archives on a 5.25" drive equipped Amiga. The archive also contains a program for de-arcing files from .d64 archives. (I believe it's in misc/emu/1541.lha)

## <span id="page-6-1"></span>**1.10 WHAT ARE .t64 TAPE IMAGES?**

WHAT ARE .t64 TAPE IMAGES? --------------------------

.t64 files are a format developed by Miha Petemel for the PeeCee C-64 emulator C64s. Just another format that the emulator supports/uses to conveniently store C-64 files.

### <span id="page-6-2"></span>**1.11 .t64 Output**

UNd64 38.3 (28.10.95) © Copyright 1995 Jess Sosnoski / Paradigm Shift Software

Tape Name:imported files Number of Entries: 30 Number Used : 1 Version : 1.0

Size Type Filename --------------------------- 37632 PRG la.C64

Output Description ------------------

Tape Name: Name that the creator of the archive named the archive...

Number of Entries: So far, all of the .t64's I've ran into had 30 entries, as did the specs for the .t64 format file I have. If there are more than 30 entries, the program will get mad.

Number Used: The number of files stored in the .t64 image. There is

one instance where I found it to be wrong, and it is in older .t64 files. (see .t64 notes ) Version: Version of the .t64 tapeimage. This program supports version

1.0 only, I don't know of any other versions, however, if you have or know of any higher versions, or the specs for higher versions, let me

know!

Bytes: Number of bytes in the file.

Type: This will be ---, PRG, or IMG. --- stands for an empty space in the directory, whether these files can be extracted or not, I'm not sure, I never ran into this type. PRG are normal C-64 files. IMG are image files (according to T64.DOC), the program skips over these, but will list them. I'm not sure if the file format conforms to the same standards as the PRG type, however if I run into an IMG file and it is the same format, I'll only have to change one line to extract them.

Filename: Hmmm....still haven't figured that out yet... NOTE: Filenames are converted to AmigaASCII, and any characters <32 or >127 are converted to printable characters. Characters  $/$ "?:#\*, are converted to -

### <span id="page-7-0"></span>**1.12 .t64 Notes...**

----------

.t64 Notes

There are 2 types of .t64 files this program recognizes. One has the header C64 tape image file, and C64S tape file, the former is I guess an older version of the tapeimage. These older images may have some problems with them, one of which is that the filesize in some of them can be wrong, and the other is that some of them may claim that there aren't any entries, but still contain one. Another problem is that they use a filetype #68 for PRG files, and I don't know if there are any more besides that, normally 0 is empty, 1 is PRG, and 2+ are IMaGe files. This program will STILL check for files even if the archive says there aren't any in it. If anybody has any further information on any other filetypes in the old archiving method, or of the format/use of the IMaGe filetype, please let me

know...

#### <span id="page-7-1"></span>**1.13 WHAT ARE .p00 PROGRAM IMAGES?**

WHAT ARE .p00 PROGRAM IMAGES? ----------------------------- .p00 files are a format used on the PeeCee C-64 emulator C-64s, they are basically a C-64 program with a header on front with an identifier and the C-64 filename. I guess this format was created to make storing C-64 files on a PeeCee a bit easier, since the C-64 has 16 character-long filenames.

### <span id="page-8-0"></span>**1.14 .p00 Output**

UNd64 38.3 (28.10.95) © Copyright 1995 Jess Sosnoski / Paradigm Shift Software

Size Filename ---------------------- 33247 logo

Not Much to Explain here...

#### <span id="page-8-1"></span>**1.15 Usage**

```
USAGE
-----
From the Shell/CLI (only):
und64 [command]{option} [filename] {path}
If run from workbench, it yells at you.
If run without parameters, usage information will be displayed.
At any point during program execution, pressing CTRL-C will abort.
Commands:
l List file(s) in archive.
x Extract file(s) from archive.
t Test file(s) in archive. (If used on a .p00 file, it will act like list.)
Options:
d Handle DELeted files (.d64 ONLY!)
* WARNING * Resurrecting DELeted files is risky business, if a new file
      is partially written over part of a DEL'd file, you may also
      get the end of another file as a surprise bonus. Or maybe
      you'll just get a part of an already complete file.
a Handle ALL files. (.d64 ONLY!)
  This will allow extracting of splat files, or in other words,
  incorrectly closed files. Same warning as DEL files.
  Splat files have a filetype prefix of *.
n No Filename Conversion. This leaves the filenames alone, however, they
 might look pretty weird in the Amiga's ASCII.
  Illegal characters are still replaced during extraction.
```
Filename: Name of the file including the .d64/.t64/.p00 extension (if exists). Path: The optional output path, if you don't want to extract to the same directory you have your archives in. (Just thought it MIGHT be useful, perhapse) If the output path includes a directory, you must put a slash after it. i.e. RAM:junk/ otherwise (as with the above example, but with no trailing slash), it would extract to RAM:  $*$  NOTE  $*$  the path may not exceed 255 characters or you may get unpredictable results. (I'd say 255 characters is a pretty fair limit, given the fact that nobody out there should want to bury c64 files that deep in directories) Example: und64 la FooBar.d64 \*NOTE\* The program autodetects the filetype of the archive, and acts

#### <span id="page-9-0"></span>**1.16 Program Output:**

Program Output:

accordingly.

UNd64 38.3 (28.10.95) © Copyright 1995 Jess Sosnoski / Paradigm Shift Software

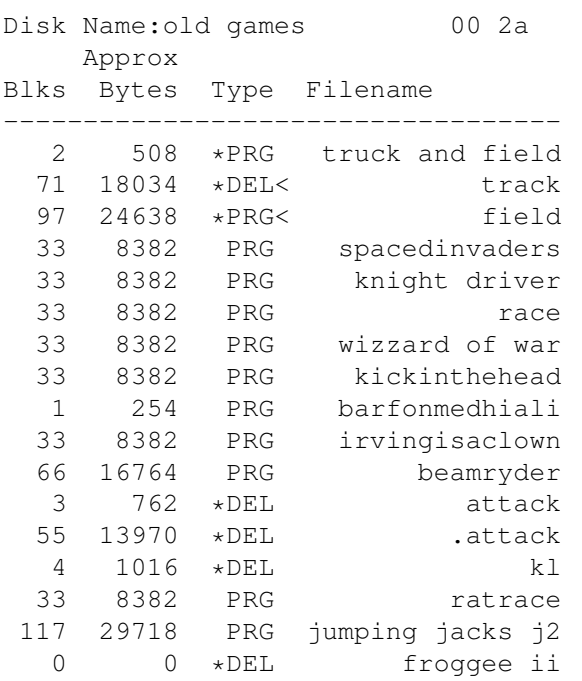

Output Description ------------------

Blocks: number of disk blocks it took up on the disk. A disk block=256 bytes, 254 used for data.

- Approx Bytes: 254\*Blocks. This is to give an approximate filesize Actual filesize should be smaller than or equal to this. NOTE: If someone messed with the dir structure and manually changed the number of blocks, this could give false information. If blocks>664, which is physically impossible, the length is set to 0.
- Type: This will be DEL, PRG, SEQ, or UWR. This is for informational purposes only, and does not affect outputted files. For those of you out there who are not Commodore users, PRG files are typically programs/executables. SEQ files are typically text files. USR can be about anything. DEL files are deleted, you can list or attempt to extract them when using the d option. (DEL files are always marked as splat files) There are also REL(ative) files, which are not supported. However, the program will list them. (and ONLY list them). REL files are 3-d type files with all kinds of side sectors and records and junk--so I chose not to deal with them. (as if they could be properly stored on a filesystem which does not support them!) Splat files are prefixed with a  $*$ , and locked files are postfixed with a <. Splat files are improperly closed files or deleted files, and on a Commodore disk are read protected. Locked files on a Commodore disk are write/delete protected. These file attributes will not affect the output files either.

Filename: Gee, I dunno.

NOTE: Filenames are converted to AmigaASCII, and any characters <32 or >127 are converted to printable characters. Illegal characters /"?:#\*, are converted to -

#### <span id="page-10-0"></span>**1.17 Progress Messages**

Progress Messages

-----------------

\*\*\*Break

You pressed CTRL-C and stopped execution.

\* Extracting File is being extracted.

\* Testing File is being tested for integrity

>>Extracting/Testing Errors:

\* Not a d64/t64/p00 archive!!

a.) The filelength wasn't EXACTLY 174848 bytes, which all legal .d64's are.

b.) The file's header didn't contain any of the following identifier strings: C64S tape file, C64 tape image file, C64File.

(first 2 are .t64 identifiers, the third is a p00 identifier). However, if you have a file of exactly 174848 bytes, or put one of the mentioned id strings at the front of the file, you can fool the program (results should be interesting).

\* Circular Link Found, File Truncated UNd64 found a circular link in a .d64 archive and cut the output file off. A circular link occurs when a pointer to the next track & sector of a file points to a track & sector earlier in a file, which can cause an infinite loop (not good). \* Circular Link Found in Directory Same as above, except it's in the directory structure. UNd64 will stop going thru the directory if it finds one of these nasties. \* File size error (n bytes) In a .d64 file this is either caused by circular links, improper file size in the directory block, or a corrupt file (possible disk error). In a .t64 file this is caused by an improper file length stored in the directory header. I.E. if the filelength + file offset > .t64 filesize. The number in parenthesis is the number of bytes the file actually was. \* Illegal Track or Sector Relax, there's nothing wrong with your Amiga's drive, this just means that a link to a track and sector in a file on the .d64 diskimage is corrupt (probably xferred from the original disk). And most likely (or absolutely likely) a 15x1 drive would complain the same way if you tried to access the file in question from the original disk. \* Illegal Track or Sector in Directory Same as above, except that it was in the directory structure instead of a file structure. \* File Exists! (R)ename (O)verwrite (S)kip (A)bort If a file already exists with the same name, this message appears. At this point you would select the first letter of the appropriate option and press return. Rename will ask you for a new name to give the file, Overwrite will overwrite the file, Skip will skip extracting the file, and Abort will stop the program A-la CTRL-C. .t64 file is a higher version than currently supported! (fairly self explanatory...) \*\*\* Cant Read Input File! \*\*\* Cant Write Output File! \*\*\* Couldnt Allocate Memory! \*\*\* Error Reading Input File! \*\*\* Error Writing Output File! These 5 errors are all fatal, and the program will exit immediately. They're pretty self-explanatory when they happen. (There's almost always a guarantee that the Amiga will throw a requester of some kind at you before one of the above I/O errors)

## <span id="page-11-0"></span>**1.18 Compatibility**

-------------

COMPATIBILITY

This program was developed on:

The Amiga 600 From Hell Tested on: A600 2Chip 1.3/1.3 A600 2Chip 4Fast 2.06/2.1 A600 2Chip 4Fast 3.1/3.1 A1000 512K Chip 1.1,1.2,1.3 A3000 2Chip 8Fast 2 16BitFast 2.04/2.1, 3.1/3.1 (25 mhz '030 with LOTS of SCSI devices on it)

...And it worked on all of them, but bug reports are still welcome. (I know it needs at least ~180K free memory to run)

#### <span id="page-12-0"></span>**1.19 Notes...**

-----

#### NOTES

You might have noticed a couple of .d64's that only have one or two files on it, and that those files don't seem to do anything. Well, if this is the case, it is likely that the program(s) you extracted are the boot code for a trackloader-type program. This means that the information for the program is stored on the disk in another way besides a 1541-dos-compliant style. Basically, this means, you can't do much with them. If you need to use them that badly, put the .d64 image back onto a 1541 disk, then use the 1541 thru A64's interface. Oh, yea, if anybody knows of such a program for the 64, and where to get it, let me

know.

#### <span id="page-12-1"></span>**1.20 Version Benchmarks:**

----------

BENCHMARKS

Versions/Time in Seconds Command 37.5- 38.0+ Factor ----------------------------------------------

la (list) 8 1 ~800% ta (test) 27 3 ~900% xa (extract) 68 18 ~377%

Tested on archive commodor.d64 from WATSON.MBB.SFU.CA. und64 la commodor.d64 >NIL: in RAM: on:

> The Amiga 600 From Hell Results may vary depending on archive and machine.

#### <span id="page-13-0"></span>**1.21 History:**

HISTORY

-------

- 37.1 First Release. Written and compiled in PCQ Pascal 1.2d (the PD release), assembled on A68k 2.71, disassembled with IRA 1.02, re-assembled and optimized with PhxAss 3.30, linked throughout with PhxLnk 2.03, and hunkmerged with Imploder 4.0. Basically, it does what is says it does. It has a styleguide-compliant version string. (or seems to be) Size: 9340
- 37.2 Added circular-link checking and fixed a ctrl-c bug when attempting to break while extracting (37.1 didn't stop). Unfortunately c-l checking slows down extraction a wee bit. Fixed REL file bug, it no longer lists or attempts to extract these nasty little files. Improved illegal filename character checking. Rewrote some parts of this doc. Size: 10080
- 37.3 Speeded up circular-link check to take constant time O(1), instead of summatory time, improved output. Added duplicate filename checking. Improved illegal filename character checking. Rewrote some more of the doc. Size: 10684
- 37.4 Now primarily assembled with SNMA 1.39 instead of A68K, and re-assembled & optimized with Phxass 3.71, producing shorter faster code. Added ability to process deleted and splat files, and put some output filesize checking in. Size: 9944
- 37.5 Assembled with SNMA 1.95, and skipped Phxass because it's optimization was causing GURU's-and I didn't want to mess with the program to get it to work at 3am. Added file testing, support for locked, etc.. files, removed a few bugs, rewrote some parts of code. Improved output. Size: 11888
- 37.6 Assembled and optimized with SNMA 1.97. Rewrote reading/ writing routines for a MAJOR speed increase. Rewrote parts of doc. Size: 12168
- 37.7 Added archive filesize checking in for almost perfect .d64 archive recognition. Size: 13000
- 38.0 TOTALLY rewrote reading/writing routines, MUCH faster. Rewrote and cleaned up even more code, which fixed quite a few nasty bugs. Added AmigaGuide documentation, with a text editor! Fixed bug when file was improper length, now reports correct length. Fixed filename bug, now filenames aren't

UNd64 12 / 14

padded with spaces. Output redirection works again. Fixed benchmarks in the doc, more accurate results made by sending program's output to >NIL:. Improved output. Now also lists (but ONLY lists) REL files. Now locked and splat files are marked as such. (i.e. all file attributes list just like an old 1541) Beefed up error checking for all kinds of stuff. Added .t64 and .p00 support, both types are auto-detected. Primarily assembled & optimized with SNMA 1.97, linked with PhxLnk 4.03, disassembled with IRA 1.02, reassembled and optimized even more with PhxAss 4.10. Now compiled with the 3.1 PCQ Includes. Size: 16028

- 38.1 Fixed a bug in the command parsing which required one to select another option in order to use the no filename conversion option. Assembled with snma 1.99, reassembled with PhxAss 4.18, and linked with PhxLnk 4.17. Size: 15960
- 38.2 Rewrote fileexists function, parts of the filesize function, file extraction code, directory track parsing code, and track & sector link parsing code. File sector parsing now reports illegal tracks/sectors. Dir track parsing code now checks for illegal track/sectors as well as circular links. Added output path. (something useful in a dearcing utility) Added more types of error messsages. Assembled with snma 2.03, reassembled with PhxAss 4.23. Size: 19692
- 38.3 Fixed a bug in the filesize function which was not freeing up a fileinfoblock in certain situations. Also fixed a possible bug in the fileexists function (if it wasn't a bug, it won't matter anyway due to the fix) Cleaned up some ancient code and vars, and did a wee bit of optimization in some routines. (smaller code) Size: 19600

## <span id="page-14-0"></span>**1.22 TO DO...**

TODO  $----$ 

-SAS/C (6.56 on my friend's A3000)

-Wildcard extraction & support

-Deeper .d64 bitmap checking when resurrecting deleted/splat files to warn you if the file was overwritten by a legal file. (and maybe chop the file off there too...) -Rewrite more of the .d64 code so that the program doesn't eat up 180K

every time you run it, even if you're not processing a .d64 file. -Other c-64 emulators file support. (I just need specs & files to test 'em)

HARDER things TO DO -------------------

-Make it possible to create/modify .d64 diskimage files. Copying files both from and to, renaming, deleting, etc... (I'm not sure if it's actually worth it, I've never had the need to do so) -Make the above into a virtual disk .d64filesystem/device so that any program can make diskimages that may be xferred to C-64's & emulators. -Repair circular links (so the whole file can be extracted). -Make it possible to create/modify .t64 tapeimage files. This will be hellishly easier than doing so for .d64's. (Although...same reason as above for modifying .d64 files)

## <span id="page-15-0"></span>**1.23 About the author...**

The Author's Addresses... -------------------------

Jess Sosnoski 651 Hillside Drive Mount Carmel, PA 17851-2463 USA

If you're nuts enough to call.. Phone: (717) 339-4796

My Internet address (Well, actually I'm "borrowing" it): mbpark@planetx.bloomu.edu PLEASE put YO JESS! or something similar in the subject of the mail so it will be easier to pick my mail out from my friends'.

If you feel the irresistible need to send me money, gifts or an Amiga 4000 Tower, I will give you a very gracious thank you.

```
//
      //// /|
\left[\begin{array}{cc} 1 & 1 \\ 1 & 1 \end{array}\right]\x/ _/ _|MIGA...Sold! And it took less time than the release of
          windoze '95.
          (geez, how long were they working on that!?)
```
## <span id="page-15-1"></span>**1.24 And...The Quote of the Day:**

```
Quote of the day:
"Hey!...Yo!..."
      -John
Runner Up:
"OOOOOOOH!...I think I see what the problem is..."
(then...everybody within earshot cringes.... 8< )
      -Roy/Jim/Mark/Anyone else who "fixes" machines
       where I work.
```
## <span id="page-15-2"></span>**1.25 The Amiga 600 From Hell**

The Amiga 600 From Hell: Kickstart/Workbench 3.1 (Kickstart 40.63 to be exact, and works PERFECTLY!) 4 MB PCMCIA Fast ram 2 MB Chip 120MB Conner 2 1/2" internal IDE HD DataFlyer SCSI+ 1200 Scsi interface Sony CDU-590 Double Speed SCSI CD-ROM Hayes Accura 288 V.FC + FAX Hewlett Packard DeskJet 540c Amiga 2002 Monitor (A wee bit nicer than the old 1080, but not much) Amiga 1010 low-density external floppy. Yes Kick3.1 is in ROM, and I paid \$75 for it. (my wallet's still cringing) (YES, the IDE HD and PCMCIA work)

In case you're wondering, this rom is advertised as the A500/2000/2500 rom, however, if you plan to 3.1 your A600, make sure the rom is version 40.63!)